## **Mozilla Thunderbird**

Staré účty nerušte, ani neměňte jejich nastavení, nemohli byste číst starou poštu.

Pro příjem nové pošty nastavíme účet nový:

Potřebná nastavení:.

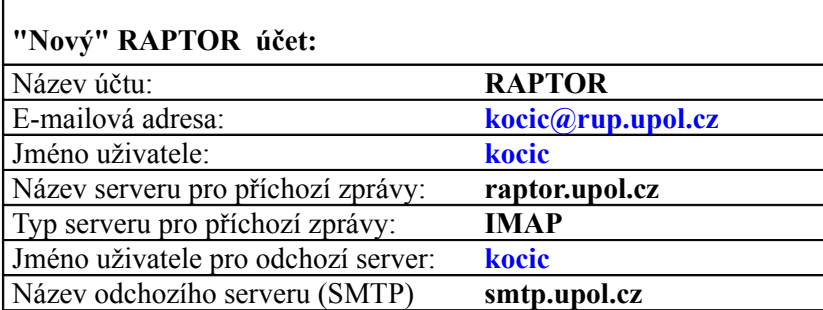

Vše vám předvedeme na příkladu. Postupujte analogicky.

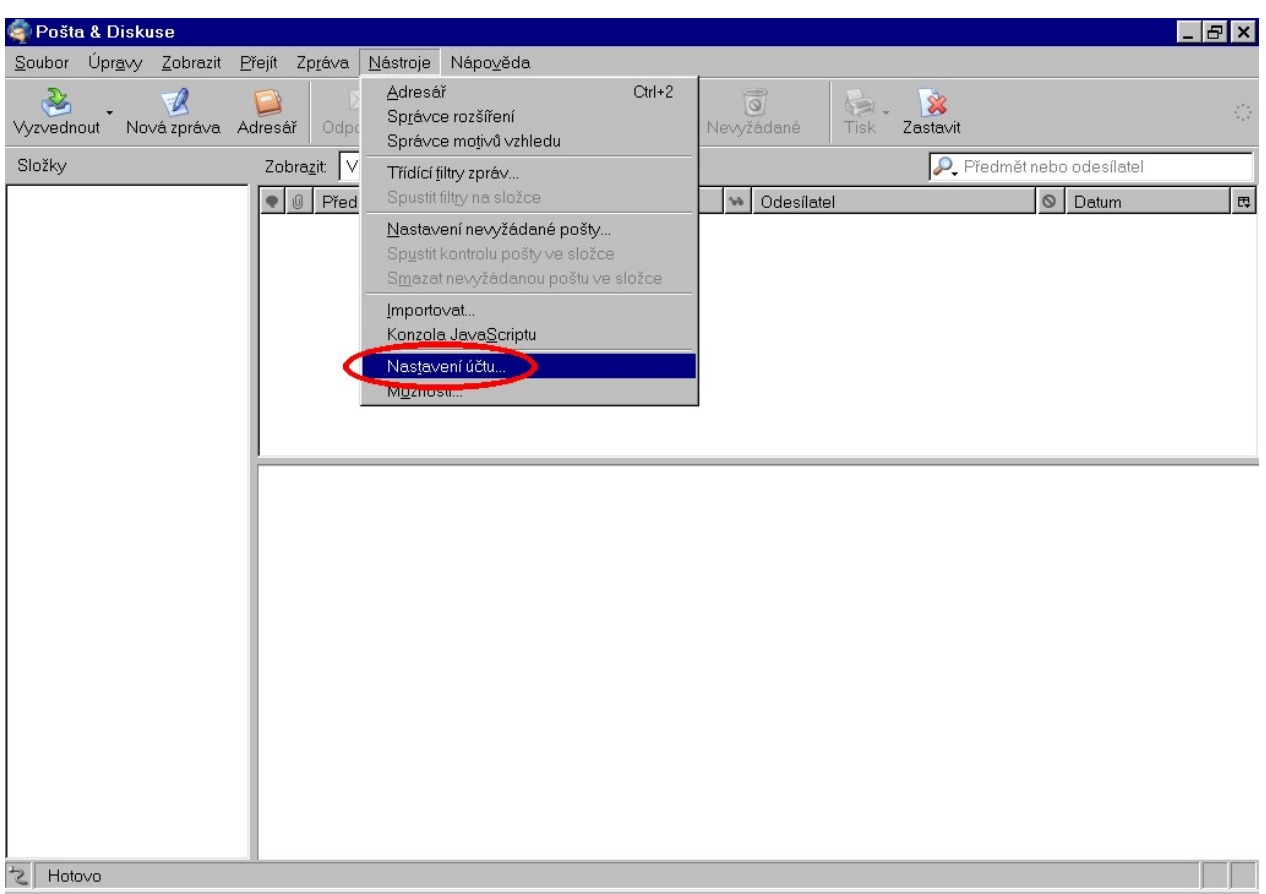

Překontrolujte, zda máte správně nastavený server odchozí pošty. Nyní vytvoříme nový účet pro příchozí poštu. Klepněte na tlačítko Přidat účet.

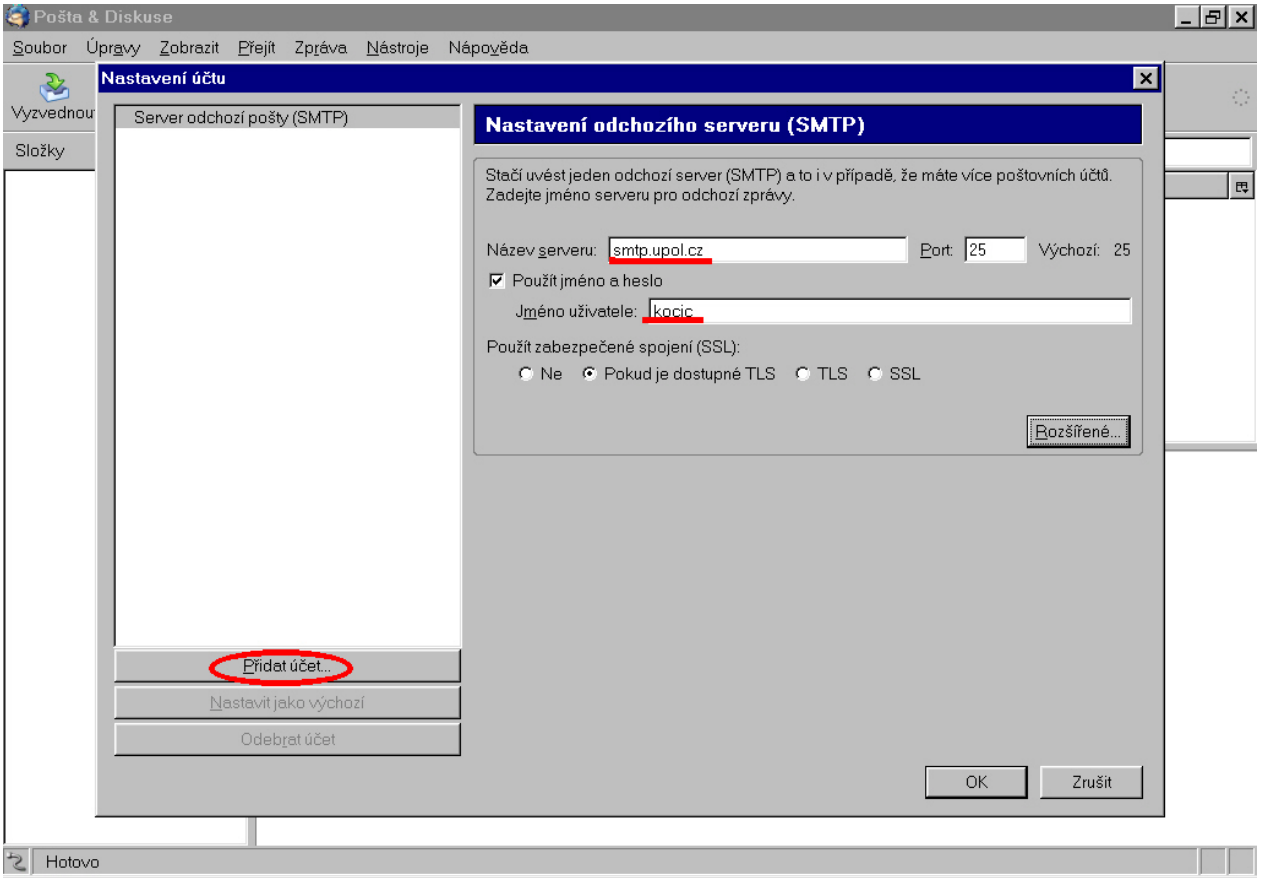

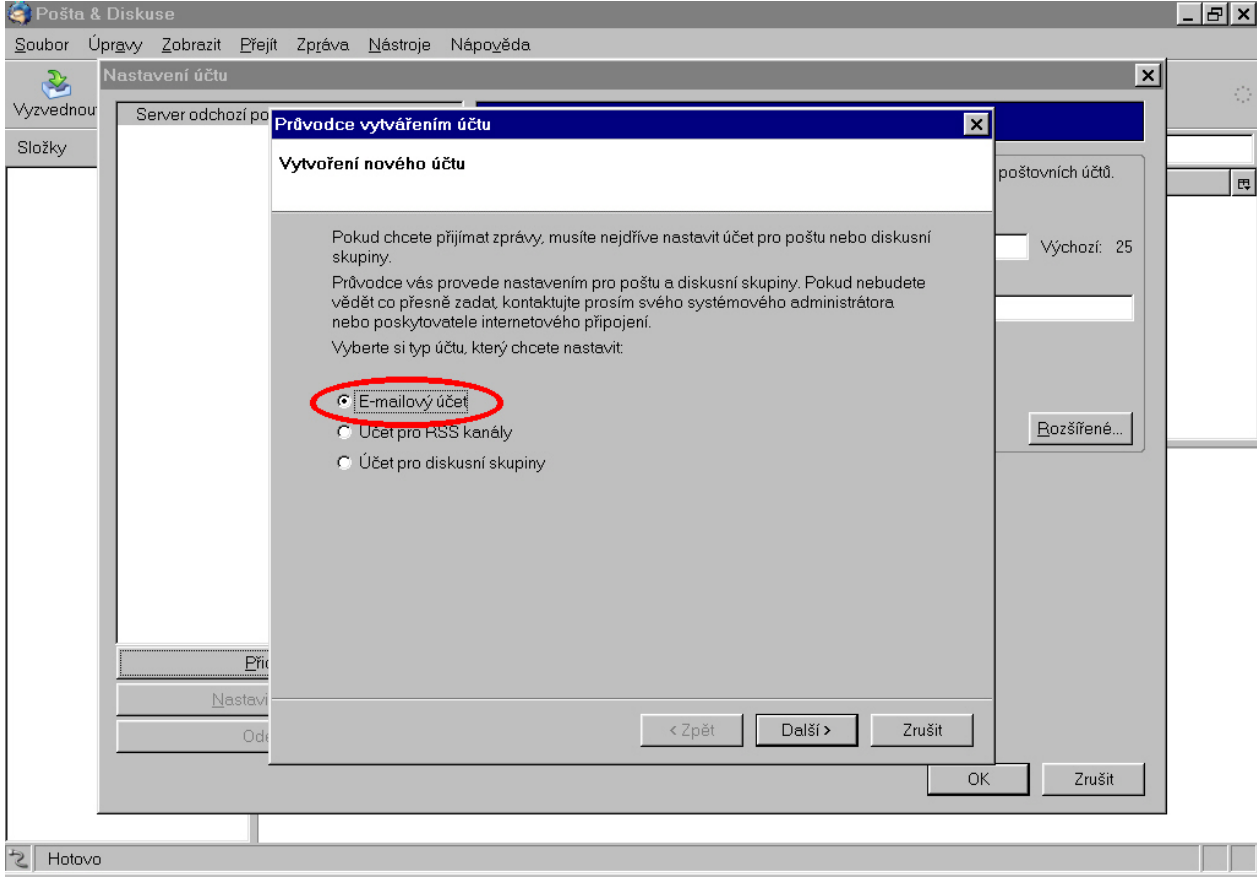

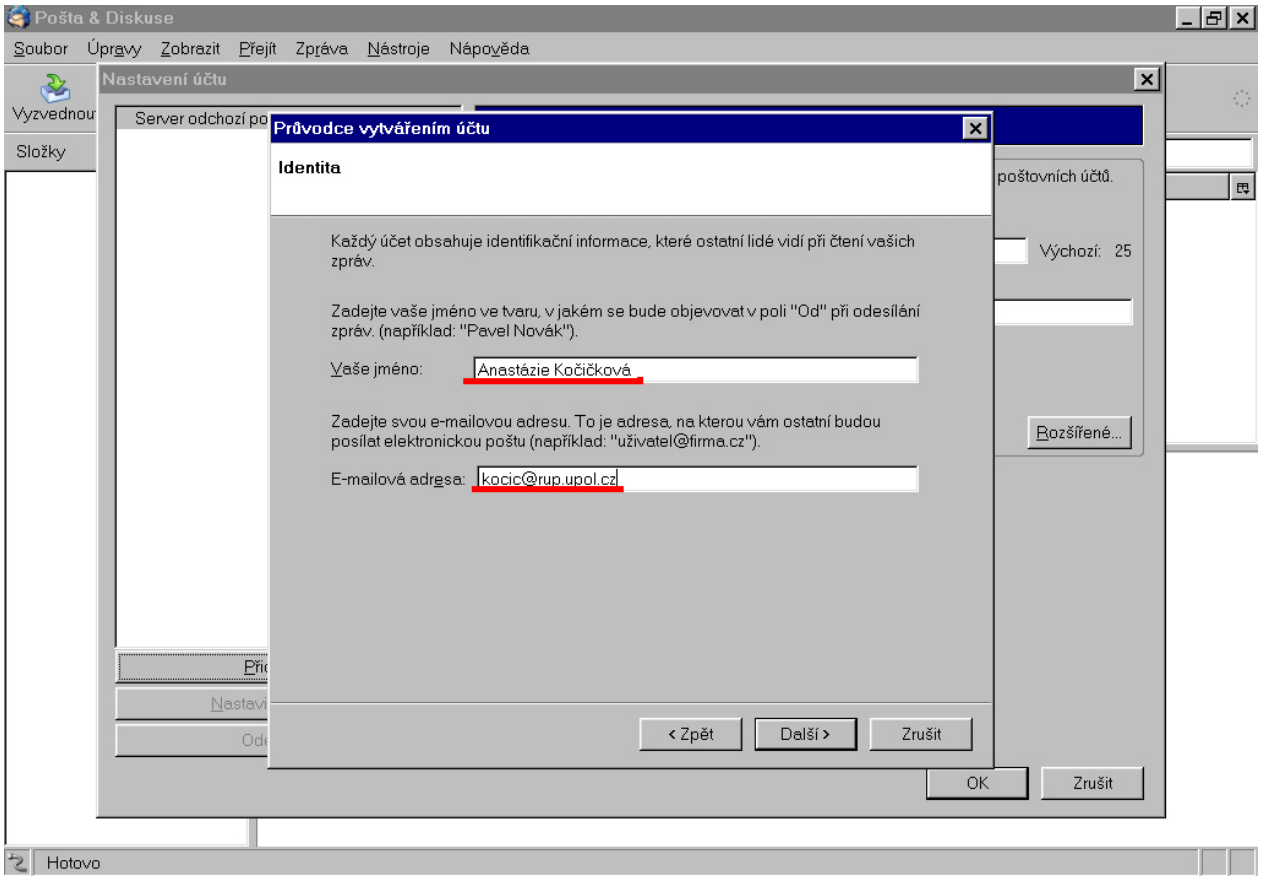

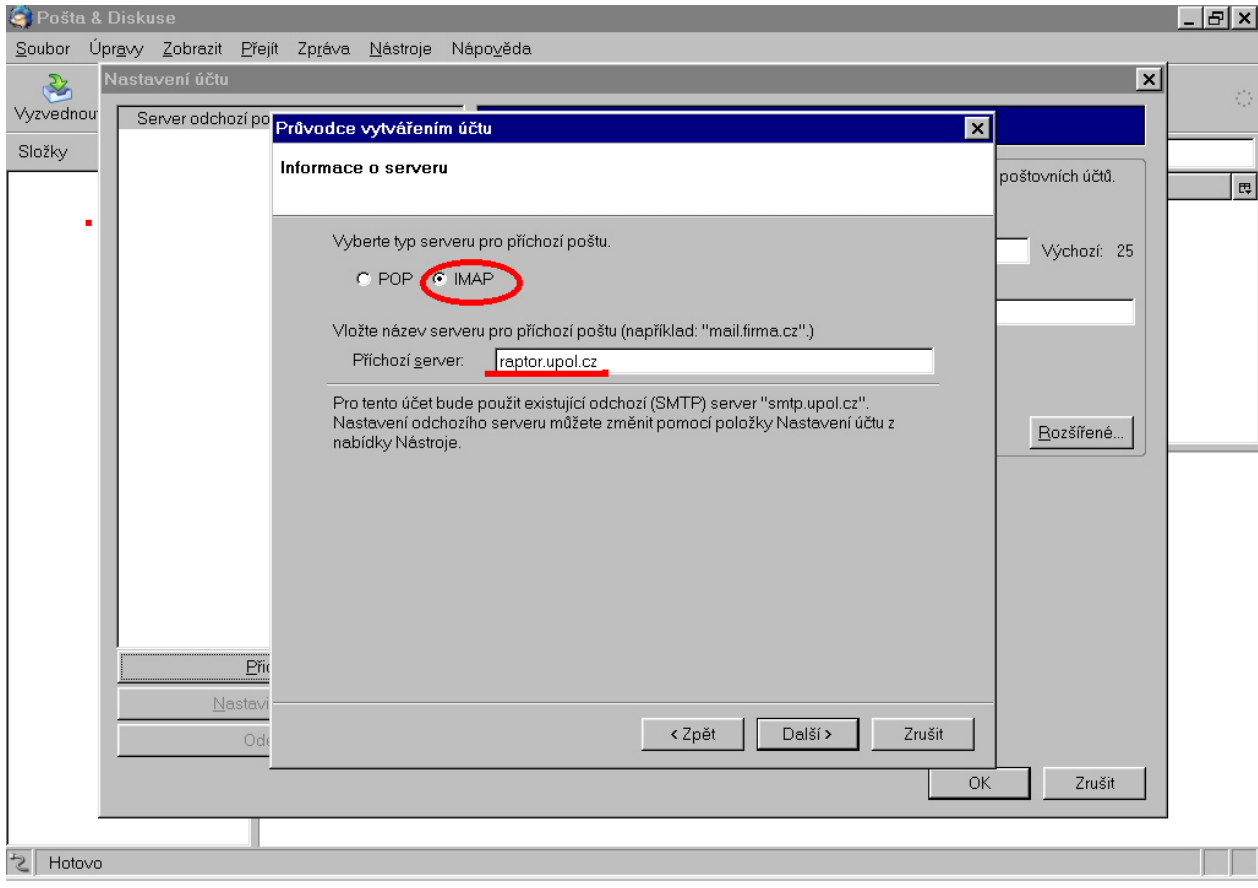

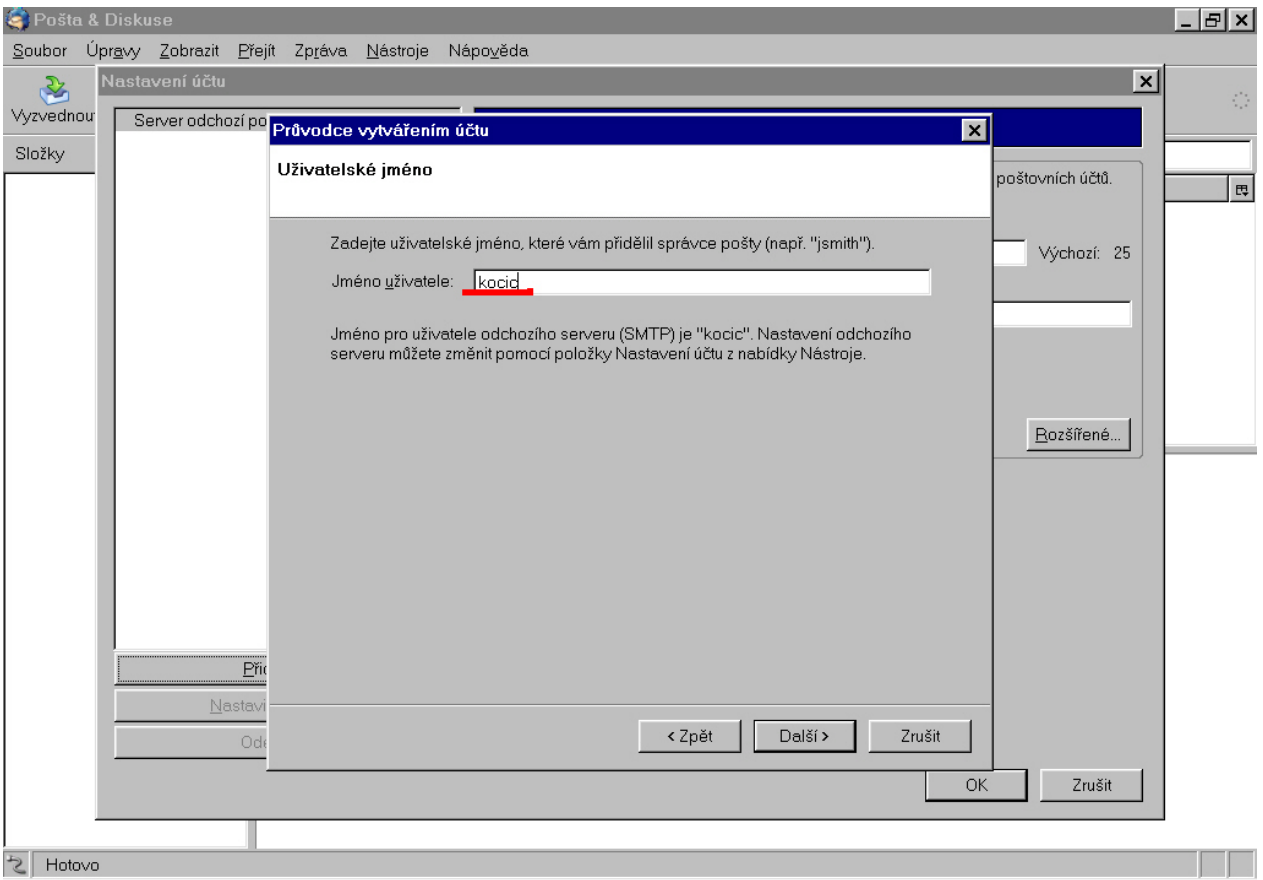

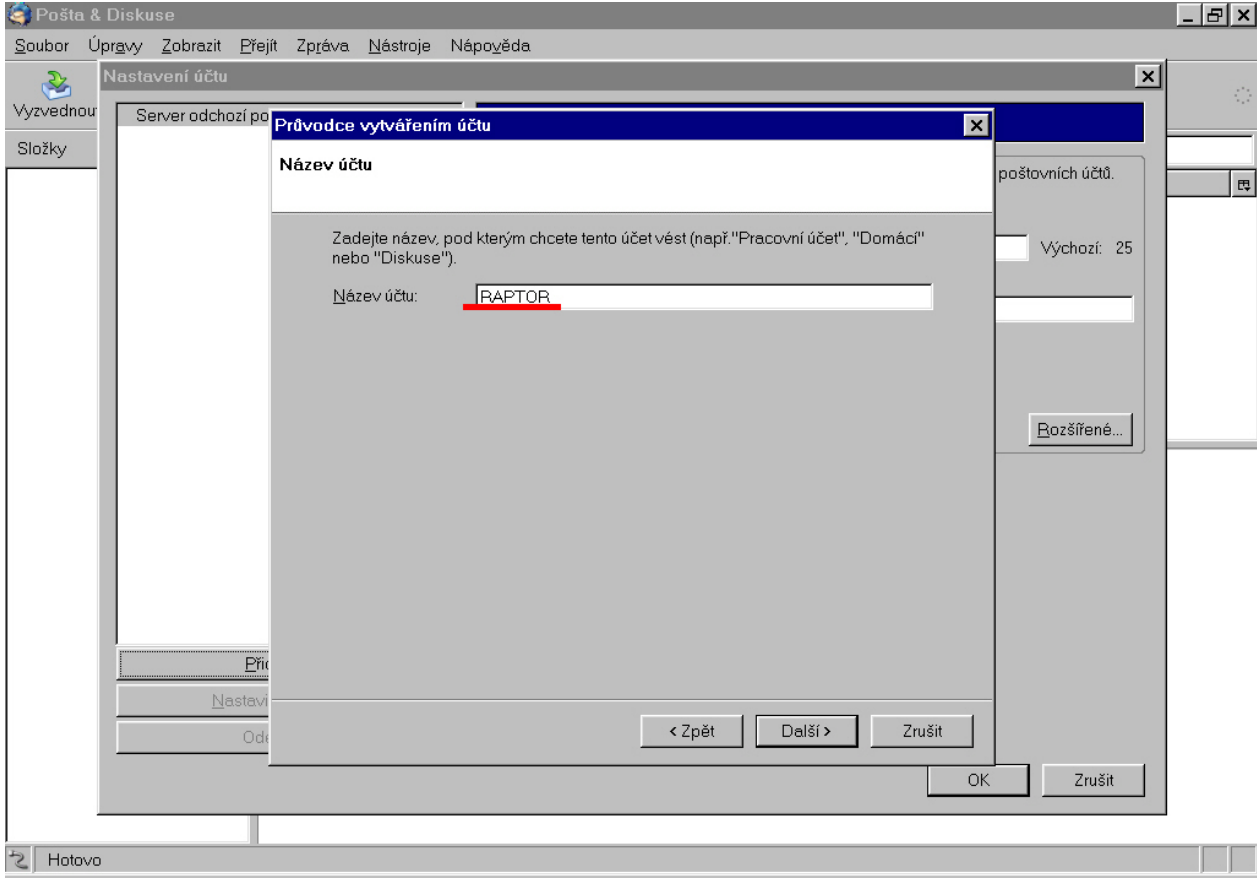

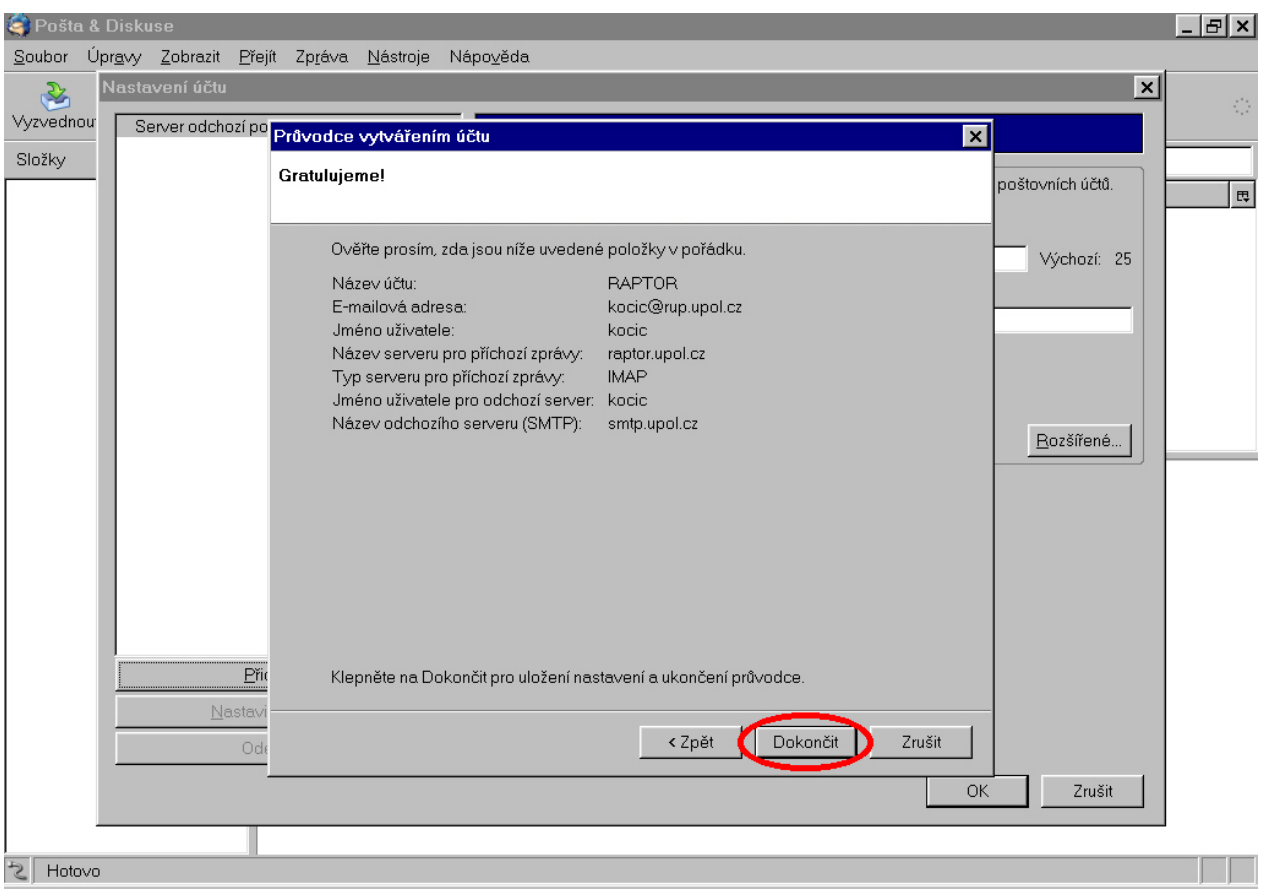